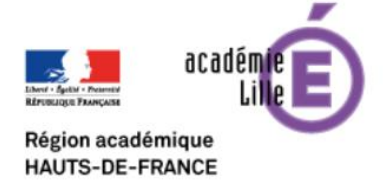

**ENT** Hauts-de-France **The ned** 

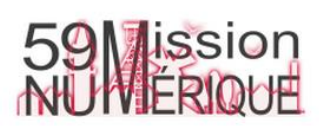

## **Le fil de nouveautés (Quoi de neuf ?)**

Lorsque vous vous connectez à l'ENT, vous arrivez sur le fil de nouveautés.

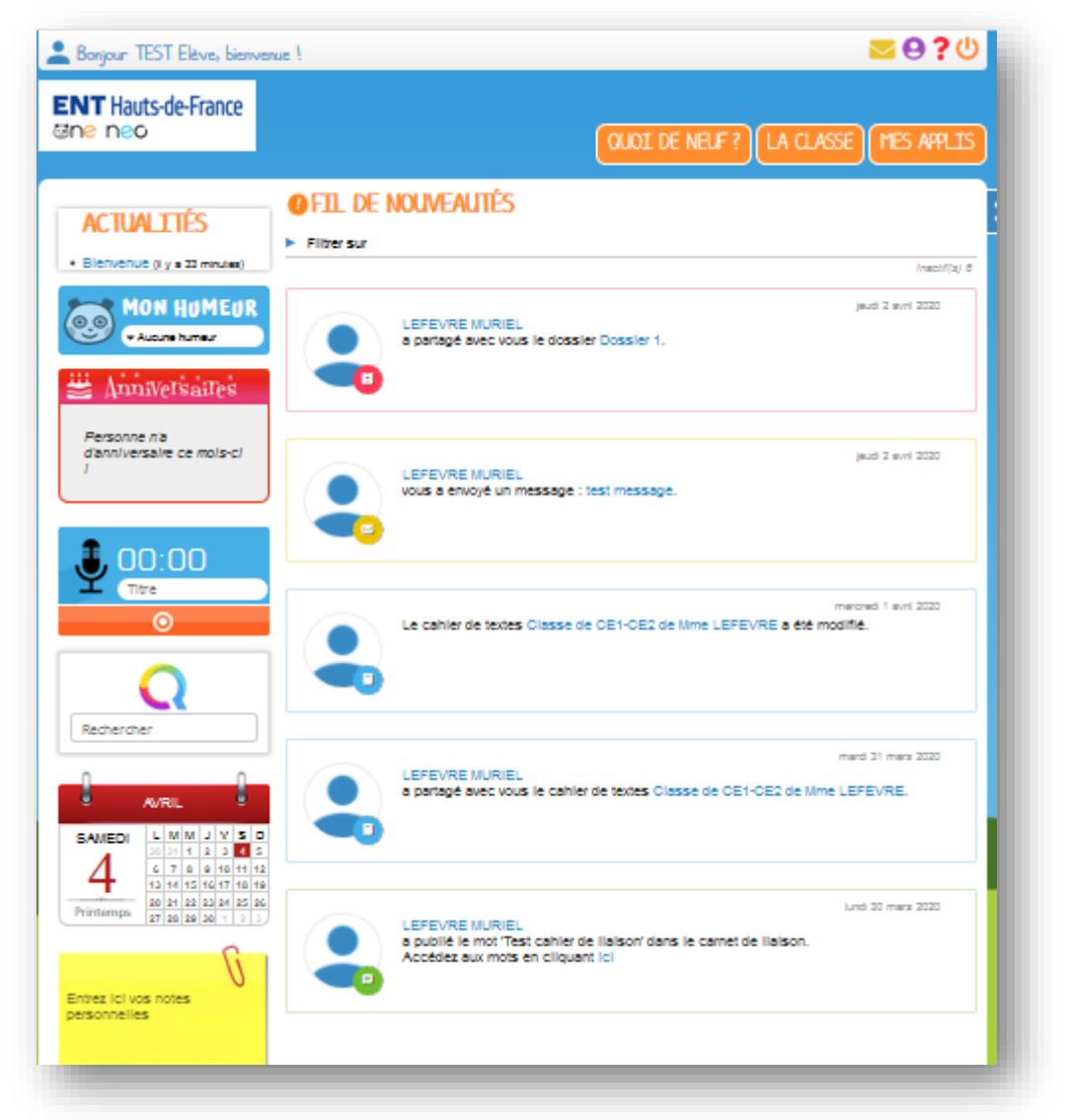

## **A quoi sert-il ?**

Cela vous permet, dès votre arrivée, de savoir ce qui s'est passé vous concernant sur l'ENT : des messages via la messagerie ou le cahier de liaison, des informations placées dans le cahier de texte, de nouveaux articles dans le blog, des documents déposés dans votre casier…

## **Comment le configurer ?**

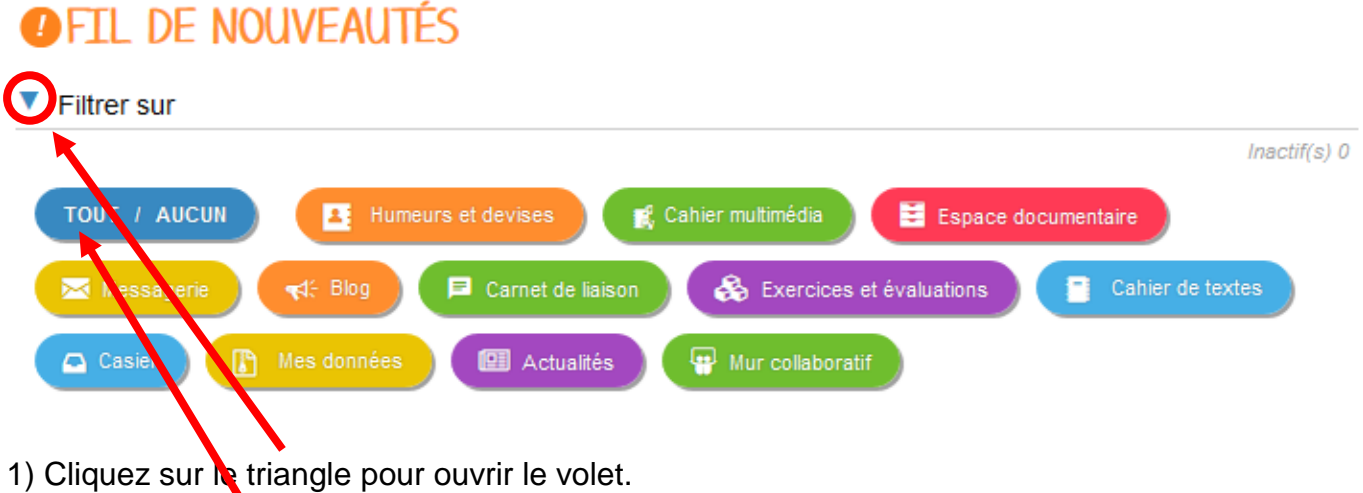

2) Cliquez sur « TOUT / AUCUN » pour sélectionner / désélectionner toutes les rubriques.

3) Cliquez sur chaque rubrique individuellement si vous souhaitez la sélectionner / désélectionner.

Les messages dans le fil de nouveautés s'adapteront à vos choix

## **Comment revenir sur le fil de nouveautés ?**

A tout moment, vous pouvez l'afficher en cliquant sur « QUOI DE NEUF ? ».

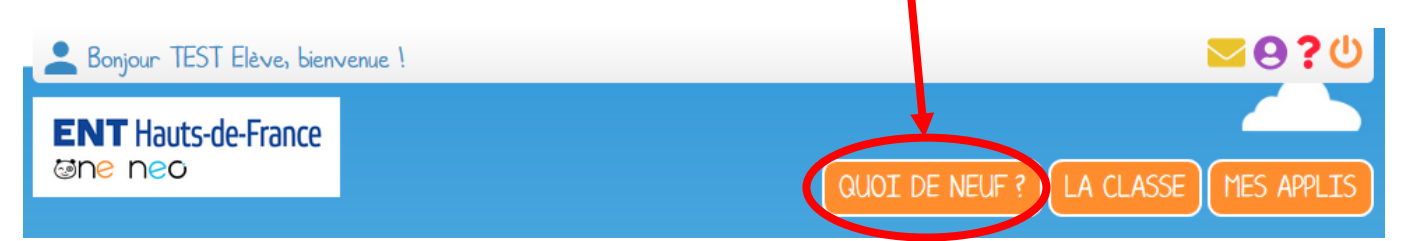